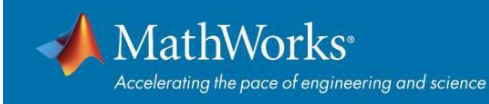

# **Avvio rapido della licenza Total Academic Headcount (TAH)**

## **Panoramica**

Questa guida descrive come installare e attivare una licenza Total Academic Headcount (TAH). La licenza TAH consente a professori, studenti e staff dell'università di accedere a software attraverso computer di proprietà dell'università stessa, in tutta la struttura. I professori, gli studenti e lo staff dell'università possono inoltre installare il software MathWorks sui propri computer personali. Le licenze TAH supportano tre configurazioni: uso individuale, accesso concorrente per le attrezzature di calcolo dell'università e computer condivisi non in rete.

Questa guida include istruzioni dettagliate sia per gli amministratori che per gli utenti finali.

# **Opzione Individual (attraverso il portale MATLAB)**

La licenza **Individual** deve essere utilizzata da studenti, docenti e personale per scaricare una singola copia indipendente del software per ciascuna delle macchine su cui sono l'unico utente MATLAB (incluse le macchine di proprietà dell'università e personali). Il portale MATLAB deve essere utilizzato per distribuire questa licenza. Il portale MATLAB è il luogo in cui gli utenti finali possono scaricare MATLAB, accedere alla formazione gratuita, contattare l'assistenza e scoprire ulteriori risorse.

## **Riepilogo dei passaggi:**

- 1. L'amministratore TAH rende disponibile l'URL del portale MATLAB agli utenti finali.
- 2. L'utente finale recupera l'URL del portale MATLAB dal sito Web o dalla documentazione dell'Università.

3. Dal portale MATLAB, gli studenti, i docenti ed il personale selezionano "Inizia subito" sotto la sezione **Scarica MATLAB**.

4. Una volta implementato il Federated Identity Management, gli utenti finali dovranno accedere con le proprie credenziali universitarie prima di creare o accedere ad un account MathWorks.

5. Gli utenti finali devono semplicemente seguire gli steps guidati per la creazione o l'accesso ad un account MathWorks per l'associazione automatica alla licenza.

6. Gli utenti finali scaricano, installano ed attivano il software.

## **Utente finale: scarica il programma di installazione**

\* Nota: per gli utenti che non hanno ancora scaricato l'Installer

**1.** L'Installer è scaricabile dal portale MATLAB fornito dalla tua università. Selezionare "**Inizia subito**" sotto la sezione **Scarica MATLAB**.

**2.** Accedere all'account MathWorks associato alla tua licenza universitaria. (Nota: è possibile che venga richiesto di accedere con le credenziali dell'università).

**3.** Fare clic sul pulsante di download per la versione corrente. (Gli utenti possono anche scaricare le versioni precedenti).

**4.** Sceglere una piattaforma supportata e scarica il programma di installazione.

## **Utente finale: installa e attiva**

#### 1. Eseguire l'**Installer**.

2. Nel programma di installazione, selezionare **Accedi con un account MathWorks** e seguire le istruzioni online.

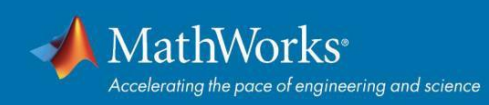

- 3. Quando richiesto, selezionare la licenza **Academic - Total Headcount** etichettata come **Individual**.
- 4. Selezionare i prodotti che si desidera scaricare ed installare.
- 5. Dopo aver scaricato ed installato i prodotti, mantenere selezionata la casella di controllo **Attiva MATLAB**
- e fare clic su **Avanti**.
- 6. Seguire le istruzioni per attivare MATLAB.
- \* **Nota**: istruzioni dettagliate per l'installazione possono essere trovate anche al seguente link:

How do I install MATLAB? <https://www.mathworks.com/matlabcentral/answers/98886>

## **Risorse addizionali**

Salva il portale MATLAB tra i Preferiti per accedere alle risorse.

**1. MATLAB Training**: link a MATLAB Onramp (corso gratuito di 2 ore su MATLAB) e ad altri corsi più specifici.

**2. MATLAB Help**: link al supporto per l'installazione, video dei prodotti, esempi di codice, risposte e supporto da parte di un tecnico MathWorks sulle funzionalità dei prodotti.

**3. Usa MATLAB sul Cloud** - Accedi a MATLAB Online (versione basata su Web di MATLAB), MATLAB Drive, MATLAB Mobile e ThingSpeak.

**4. Risorse per gli educatori**: accesso immediato a corsi gratuiti, webinar e altri strumenti per integrare MATLAB e Simulink nel tuo curriculum.

# **Opzione Concurrent per le strutture informatiche on-campus**

La licenza **Concurrent** deve essere utilizzata per semplificare le installazioni presso le strutture di calcolo all'interno del campus, come i laboratori informatici. L'accesso al software è limitato unicamente ad una configurazione di rete che utilizza il license manager FlexNet. Un amministratore è responsabile della manutenzione del server delle licenze e dell'aggiornamento di FlexNet ad ogni release.

### **Amministratori: impostare il server delle licenze e installare**

**1.** [Attivare il server licenze](https://it.mathworks.com/licensecenter/licenses) per la licenza Total Headcount etichettata come Concurrent nel License Center.

**2.** [Installare il license manager](https://it.mathworks.com/help/install/ug/installing-the-license-manager-on-a-server.html) su uno o più server di licenza.

**3.** Installare [il software sui computer client.](https://it.mathworks.com/help/install/ug/install-mathworks-software-on-client-systems-in-network-configurations.html)

# **Opzione Campus per computer condivisi non in rete**

La licenza **Campus** deve essere utilizzata per singoli computer che non possono connettersi ai server universitari e che sono **condivisi da più persone** per l'uso di MATLAB. (**Nota:** questa licenza deve essere utilizzata solo per scenari in cui Concurrent e Individual non possono essere utilizzati). Le istruzioni di installazione sono disponibili al seguente link:

#### How do I install MATLAB manually?

<https://www.mathworks.com/matlabcentral/answers/105854>

© 2017 The MathWorks Inc. MATLAB and Simulink are registered trademarks of The MathWorks Inc. See mathworks.com/trademarks for a list of additional trademarks. Other product or brand names may be registered trademarks of their respective holders.